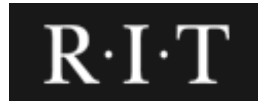

## V0.3 DRAFT

# Not for Release

# **SCREEN PRINTING**

## STANDARD OPERATING PROCEDURE

Professor Chris Bondy, School of Media Science, RIT Akshat Pardiwala, Graduate Student, MS, Print Media Mitchell Morgan, Undergrad Student, BS, Media Arts and Technology

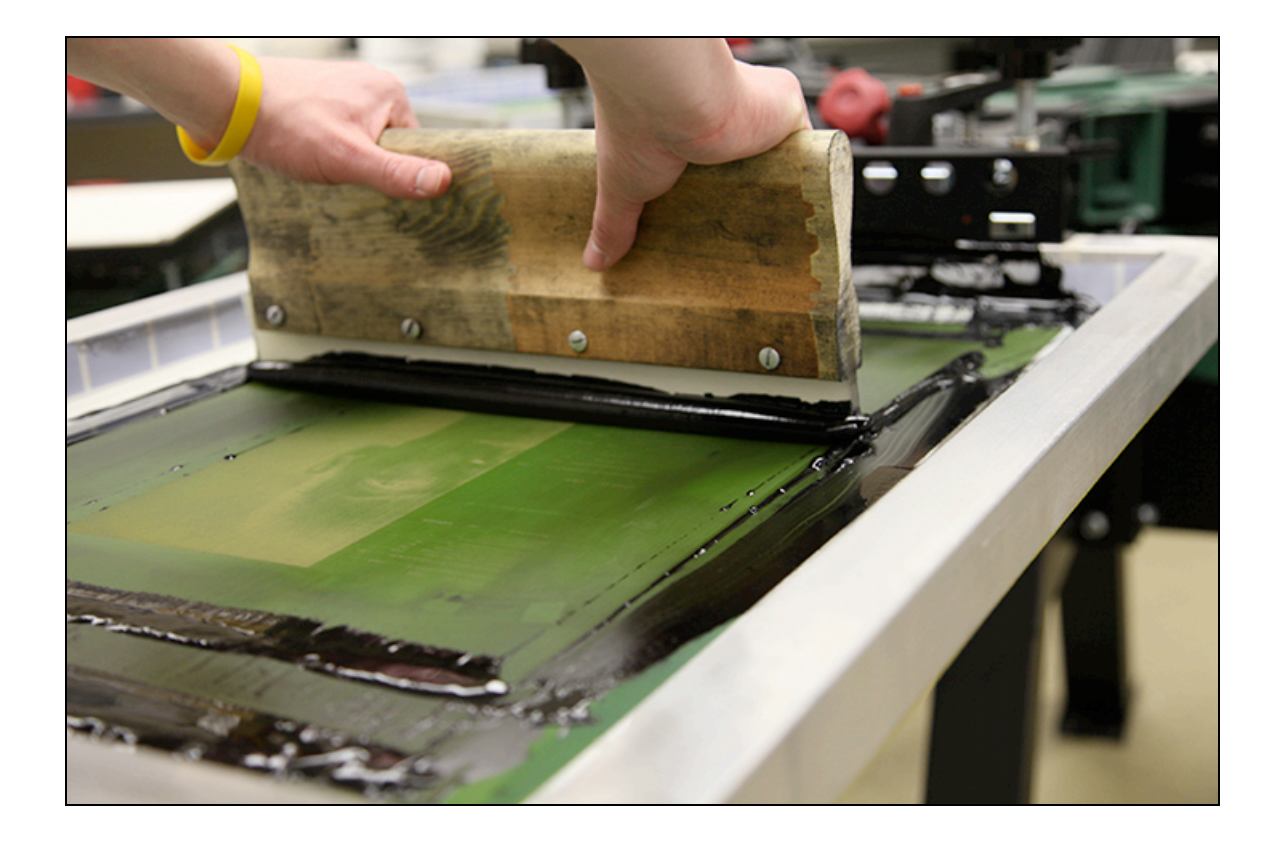

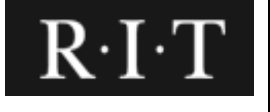

## **Table of Contents**

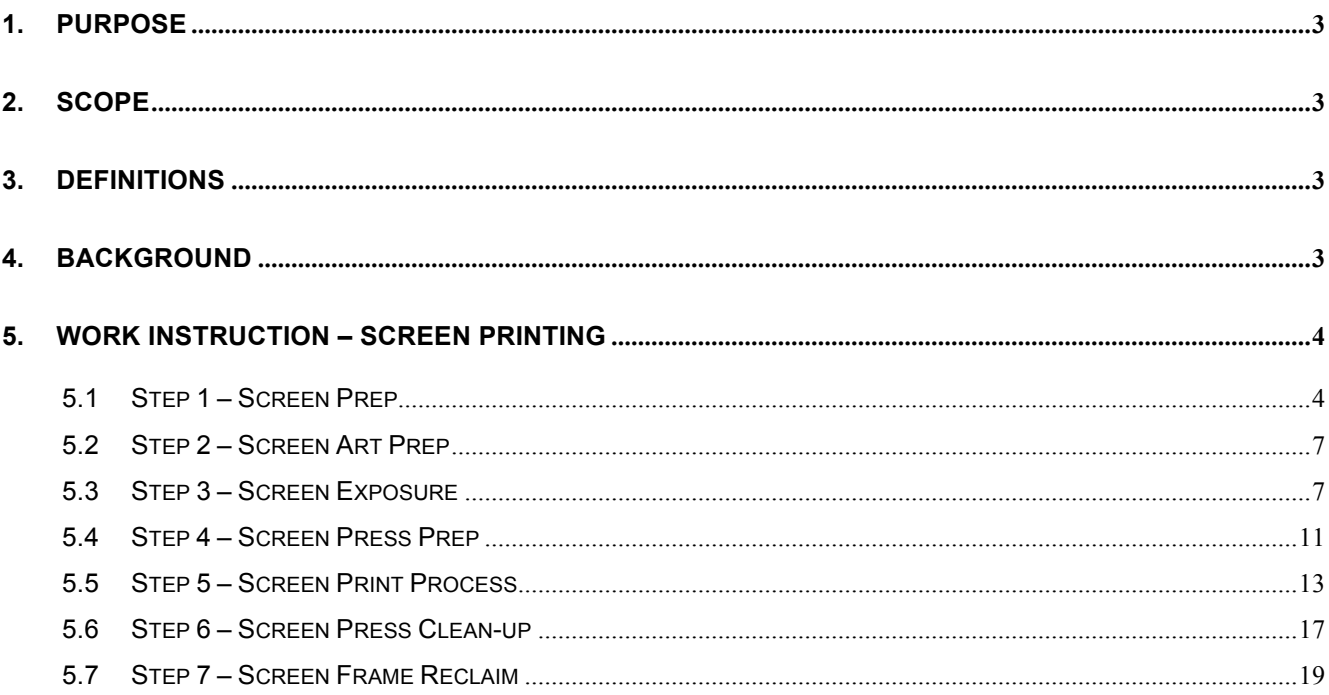

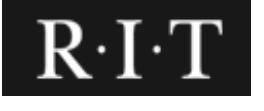

#### **1. PURPOSE**

The purpose of this document to present a standard operating procedure for the operator to successfully carry out the process of Screen Printing accurately and always in the same systematic manner to achieve consistency. The instructions will provide all the required details and decision branches required to perform the procedure, and are to be followed without deviation.

#### **2. SCOPE**

This document will cover all steps of Screen Printing in a detailed manner. Still images will be provided for better understanding of the procedure. Links to videos will be made available wherever applicable for a deeper understanding of the process.

Assumptions have been listed before each major step to ensure the operator is ready to proceed to the next stage. The instructions will allow the operator to successfully undergo the process of Screen Printing.

#### **3. DEFINITIONS**

- Mesh value Different mesh sizes are used for different applications in the screenprinting process. Mesh size is measured by how many threads of mesh there are crossing per square inch. For instance, a 110-mesh screen has 110 threads crossing per square inch. The higher the mesh count, the finer the threads and holes are in the screen.
- Squeegee an implement edged with rubber or the like, for forcing paint, ink, etc., through a porous surface, as in serigraphy.

#### **4. BACKGROUND**

Screen-printing is a technique completed by a mesh used to transfer ink onto a substrate, except in areas made impermeable to the ink by a blocking stencil. A blade or squeegee is moved across the screen to fill the open mesh apertures with ink, and a reverse stroke then causes the screen to touch the substrate momentarily along a line of contact. This causes the ink to wet the substrate and be pulled out of the mesh apertures as the screen springs back after the blade has passed. This process of using a meshbased stencil can be used to apply ink onto substrates such as T-shirts, posters, stickers, vinyl, wood, or other material.

Copyright **Rochester Institute of Technology**. All rights reserved. May not be reproduced without permission. All hard copies should be checked against the current electronic version within **School of Media Sciences** prior to use and destroyed promptly thereafter. All hard copies are considered Uncontrolled documents.

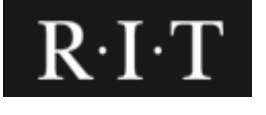

#### **5. WORK INSTRUCTION – SCREEN PRINTING**

#### **5.1 Step 1 – Screen Prep**

This step will help you prepare the screen to carry out further operations. You will need to:

- Determine appropriate screen mesh
- Look to narrow edge of screen frame for mesh value

#### **A. Clean Screen (V)**

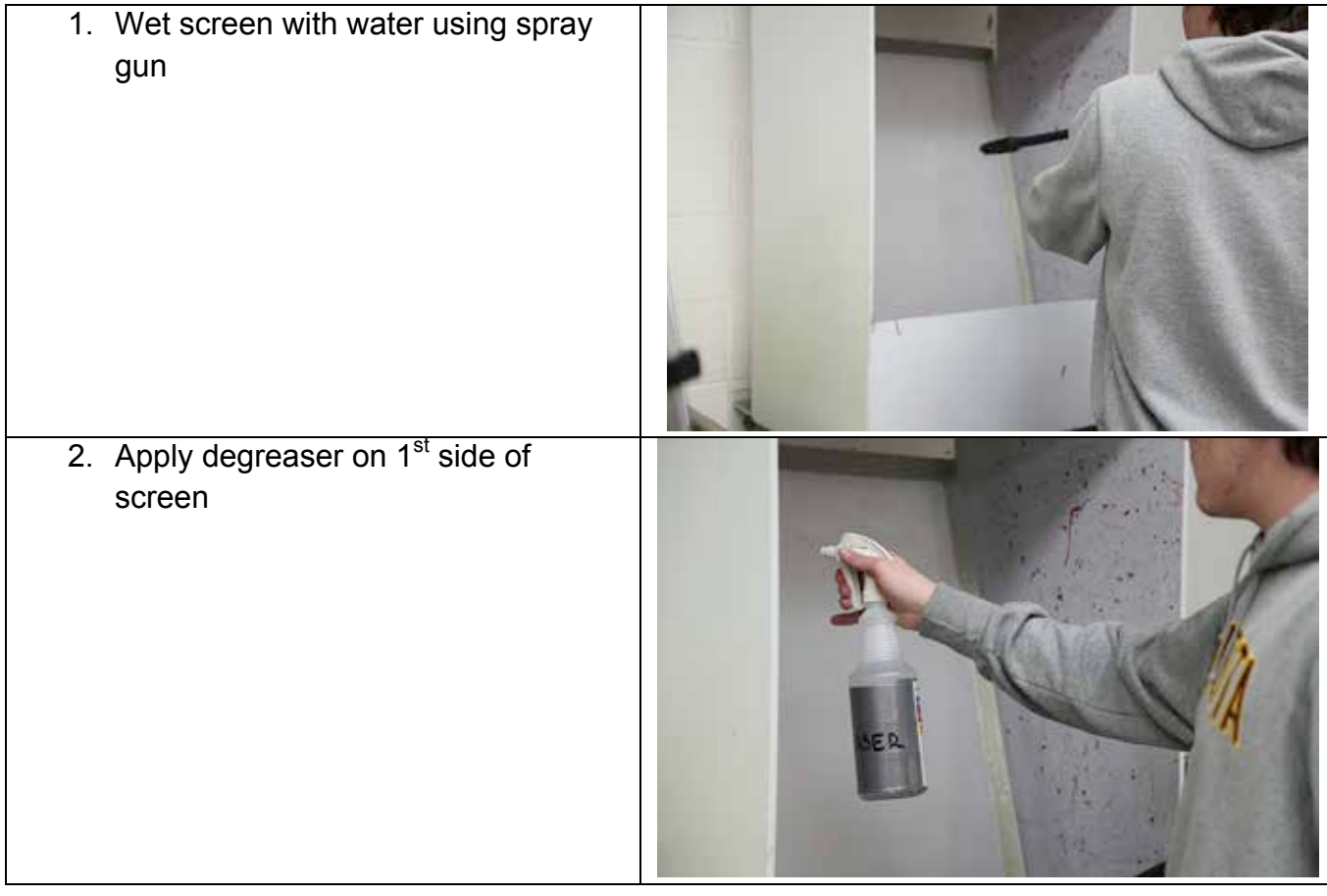

Copyright **Rochester Institute of Technology**. All rights reserved. May not be reproduced without permission. All hard copies should be checked against the current electronic version within **School of Media Sciences** prior to use and destroyed promptly thereafter. All hard copies are considered Uncontrolled documents.

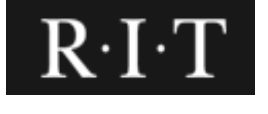

#### **School of Media Sciences, CIAS SCREEN PRINTING Pg. 5 of 19**

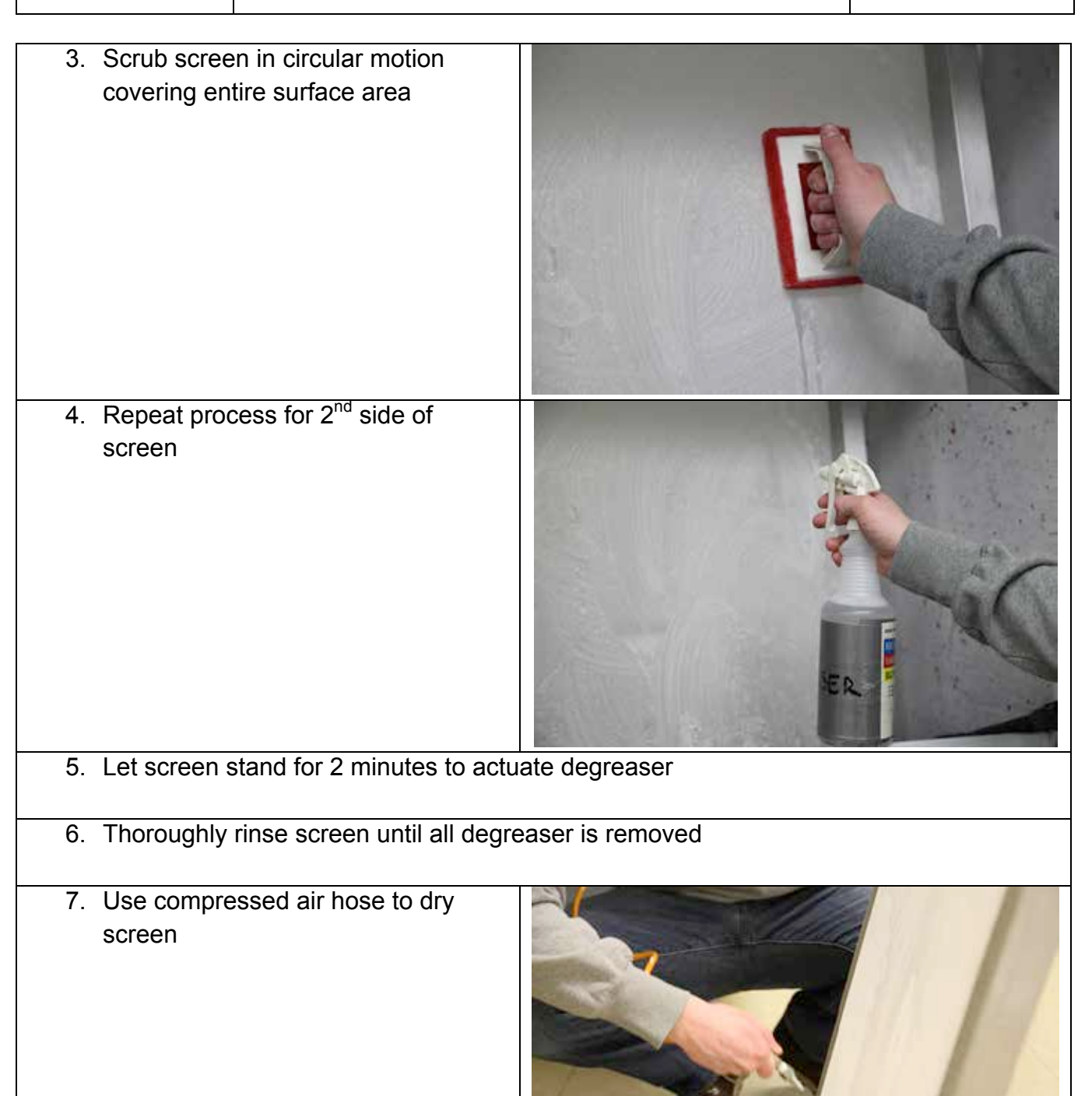

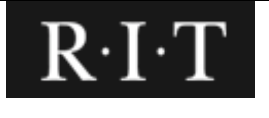

#### **B. Frame Emulsion Coating (V)**

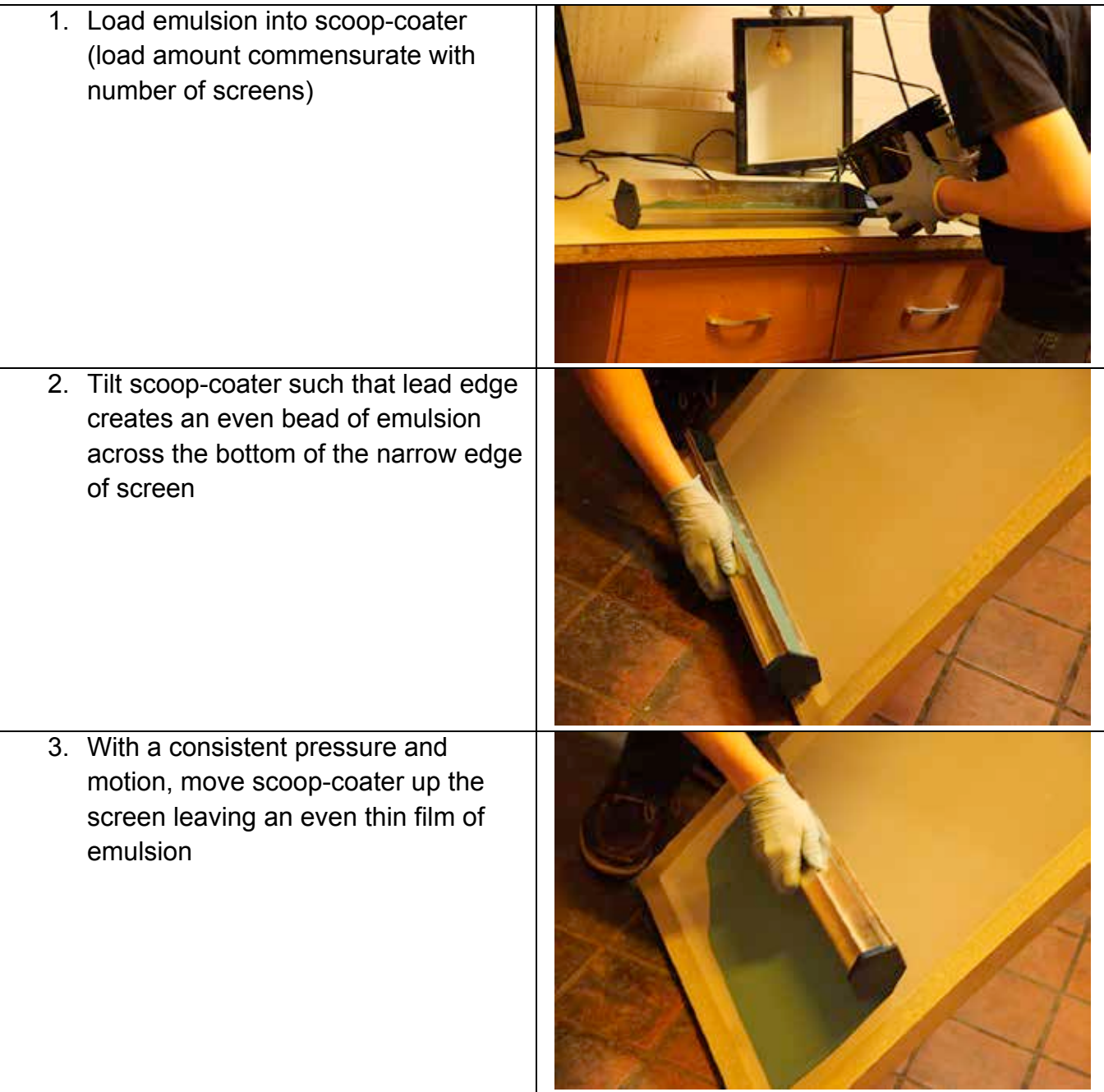

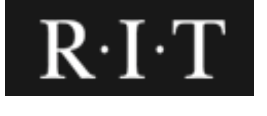

4. Repeat process 2 times front side and 1 time back side

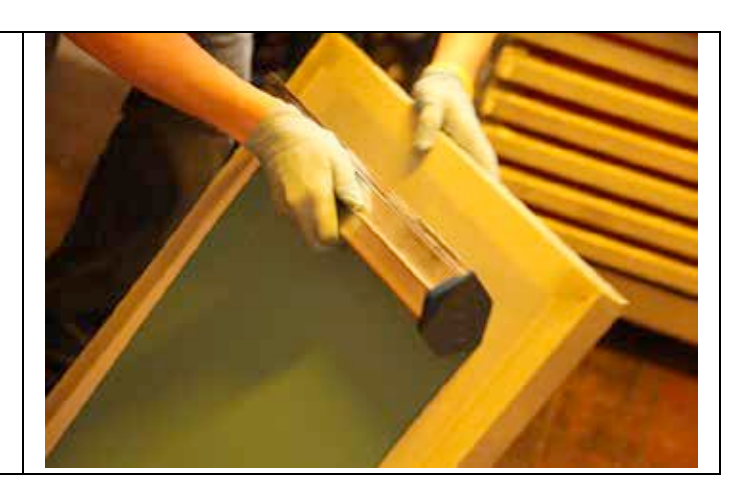

#### **5.2 Step 2 – Screen Art Prep**

Steps:

- 1. The screen printing process requires black and white artwork that is pretrapped and separated by each screen printing color
- 2. Screen printing artwork requires very high contrast originals with deep black (DMAX\_\_ and crisp edge definition (edge aguity)
- 3. RIP and PRINT (SMS Lab AccuRIP)
- 4. PRINT ART from Adobe Illustrator using separation option AI native file format
- 5. PRINT TO: AccuRIP EPSON 1430. The EPSON 1430 printer has been specially configured to image multiple black to achieve required density.

#### **5.3 Step 3 – Screen Exposure**

Assumptions:

- Screen is clean
- Screen is emulsified, etc.

Steps:

1. Position artwork on screen frame such that image is right reading as you look through the squeegee side of the screen frame.

2. Make sure artwork is positioned such that top of artwork aligns with tape mark on screen frame and is positioned parallel to frame using a 'T'-Square.

Copyright **Rochester Institute of Technology**. All rights reserved. May not be reproduced without permission. All hard copies should be checked against the current electronic version within **School of Media Sciences** prior to use and destroyed promptly thereafter. All hard copies are considered Uncontrolled documents.

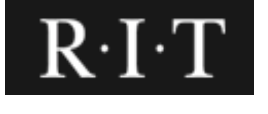

#### **School of Media Sciences, CIAS SCREEN PRINTING Pg. 8 of 19**

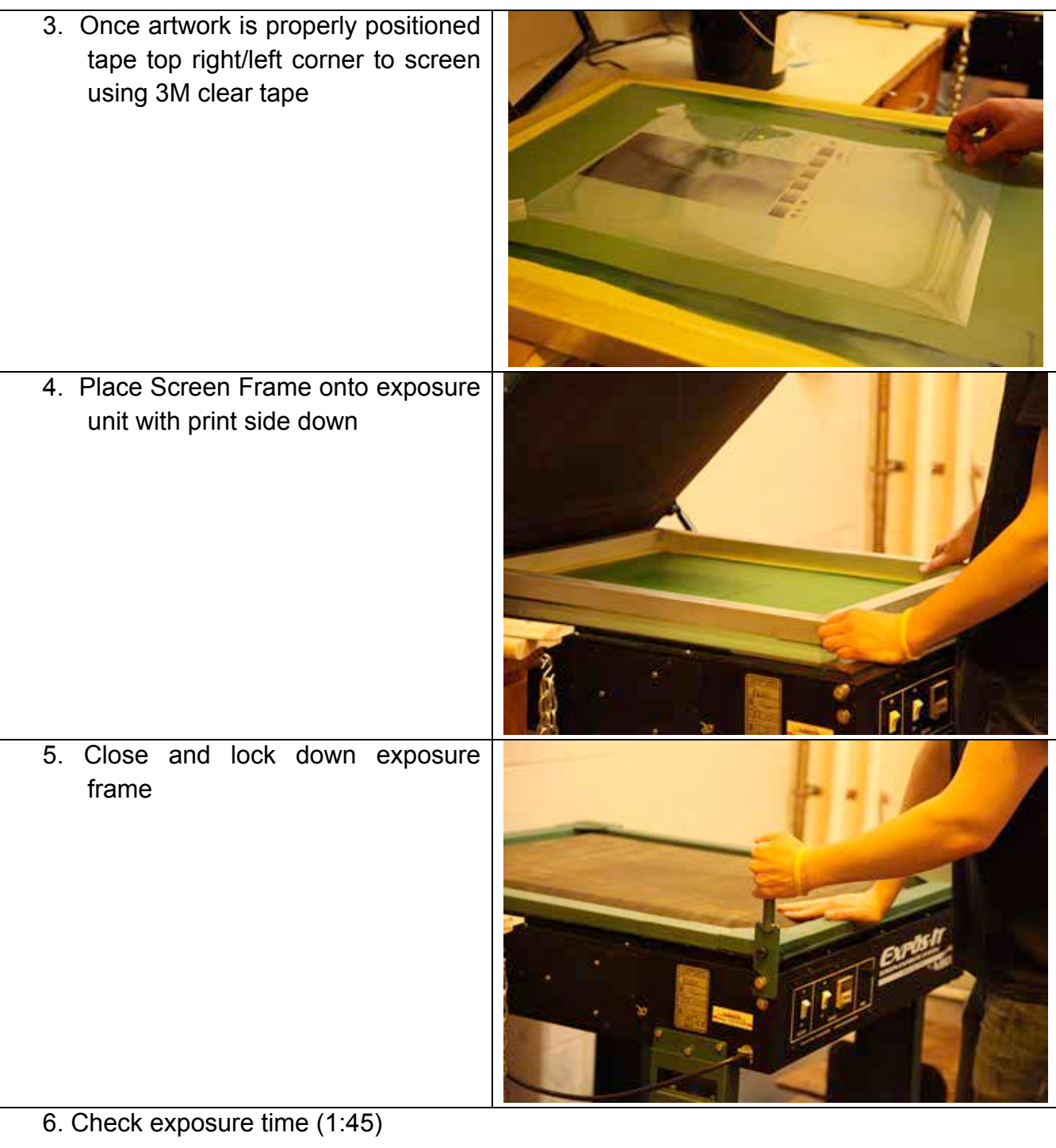

Copyright **Rochester Institute of Technology**. All rights reserved. May not be reproduced without permission. All hard copies should be checked against the current electronic version within **School of Media Sciences** prior to use and destroyed promptly thereafter. All hard copies are considered Uncontrolled documents.

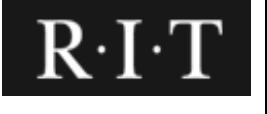

#### **School of Media Sciences, CIAS SCREEN PRINTING Pg. 9 of 19**

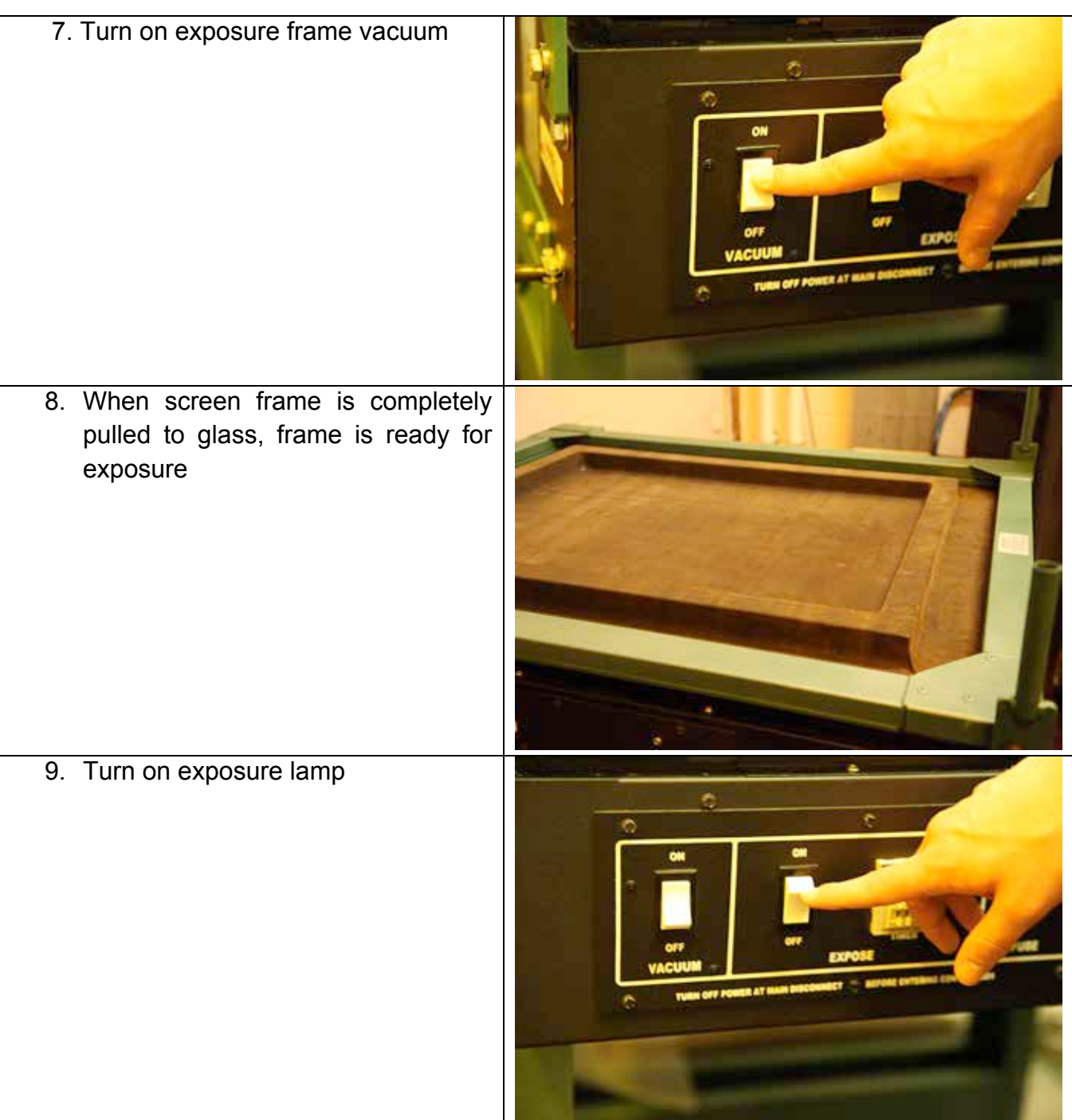

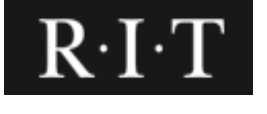

#### **School of Media Sciences, CIAS SCREEN PRINTING Pg. 10 of 19**

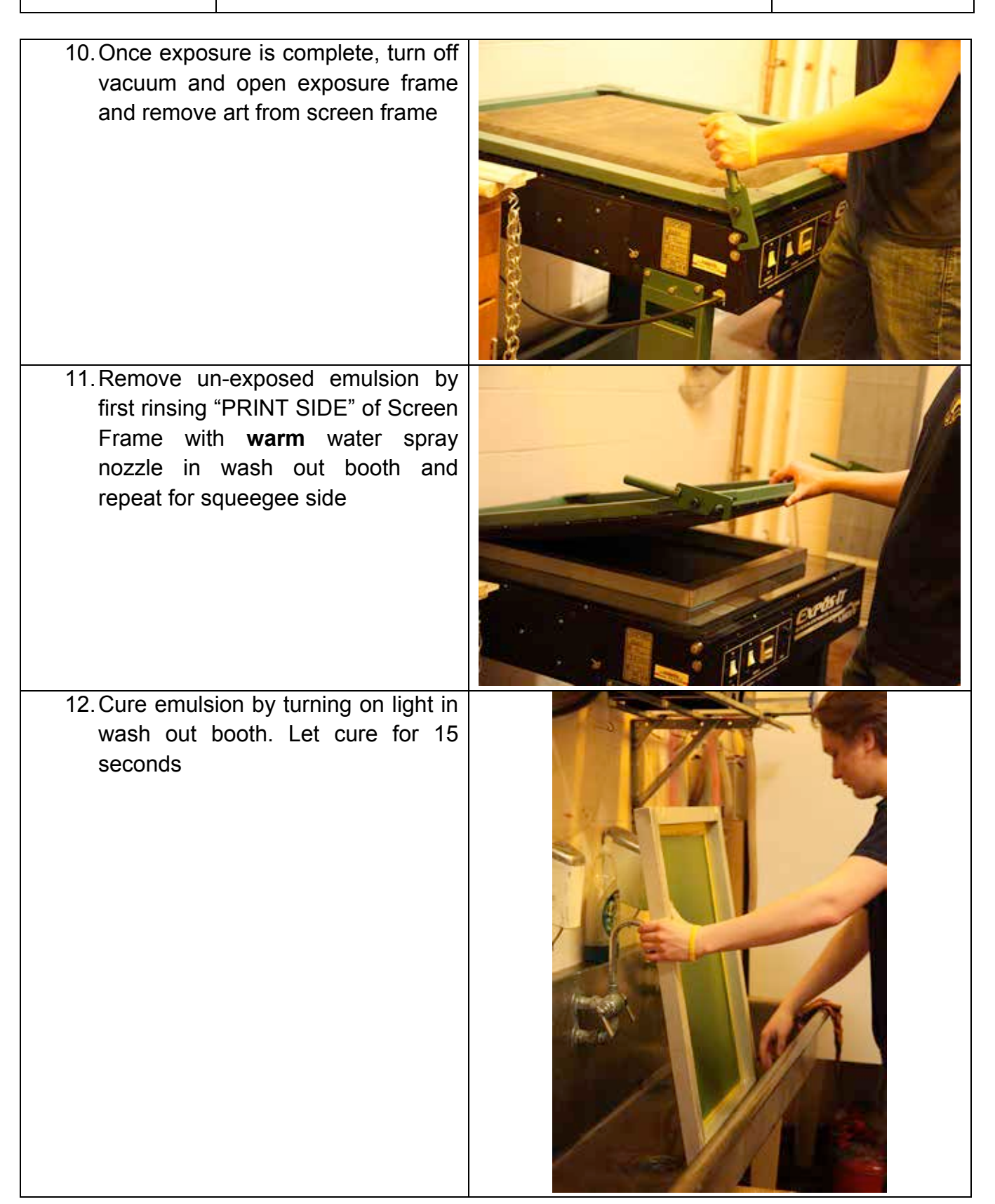

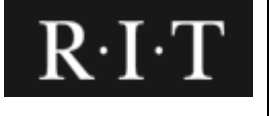

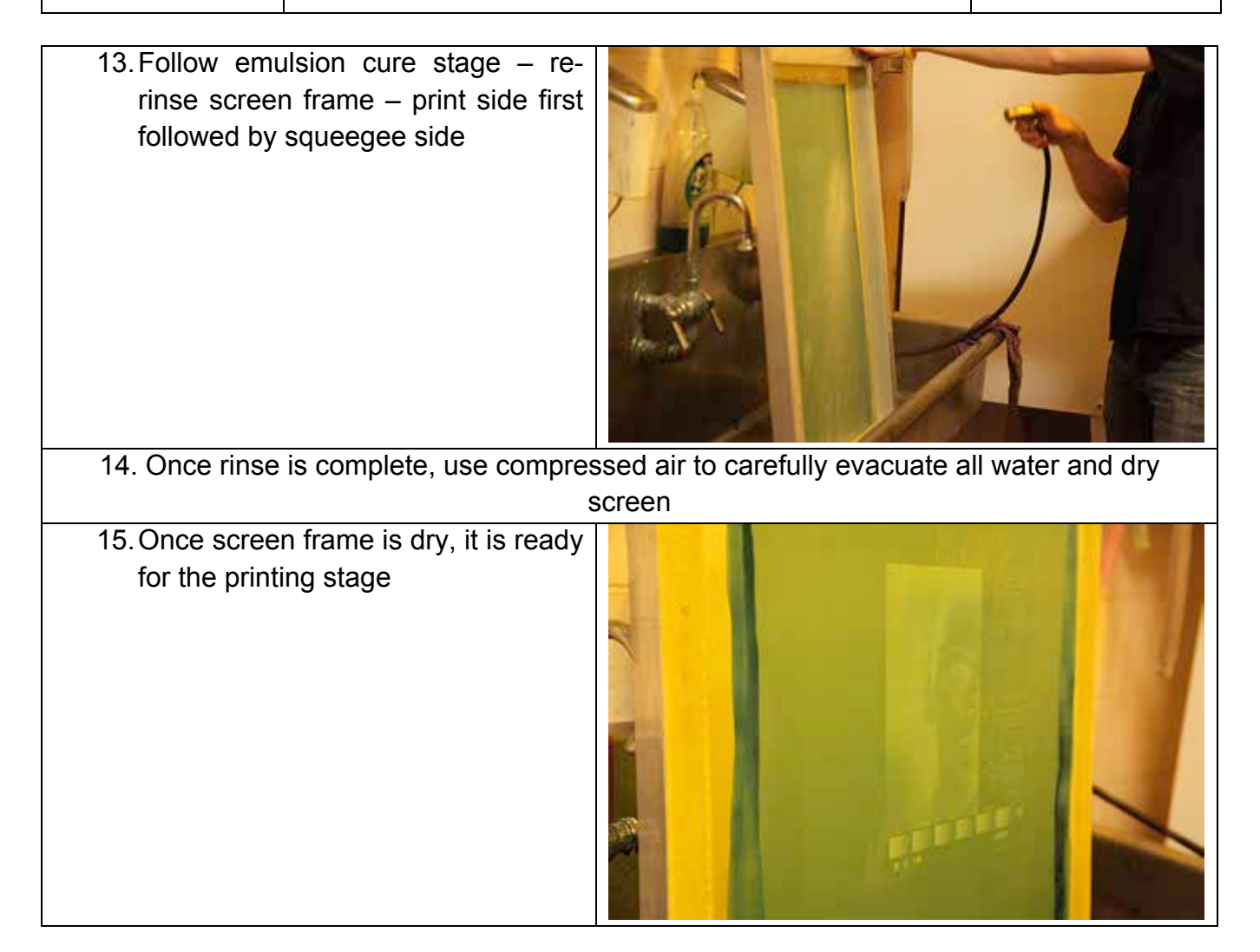

#### **5.4 Step 4 – Screen Press Prep**

Assumptions:

• We have a functional screen that is cured and cleaned and ready to use

Steps:

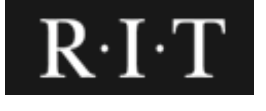

#### **School of Media Sciences, CIAS SCREEN PRINTING Pg. 12 of 19**

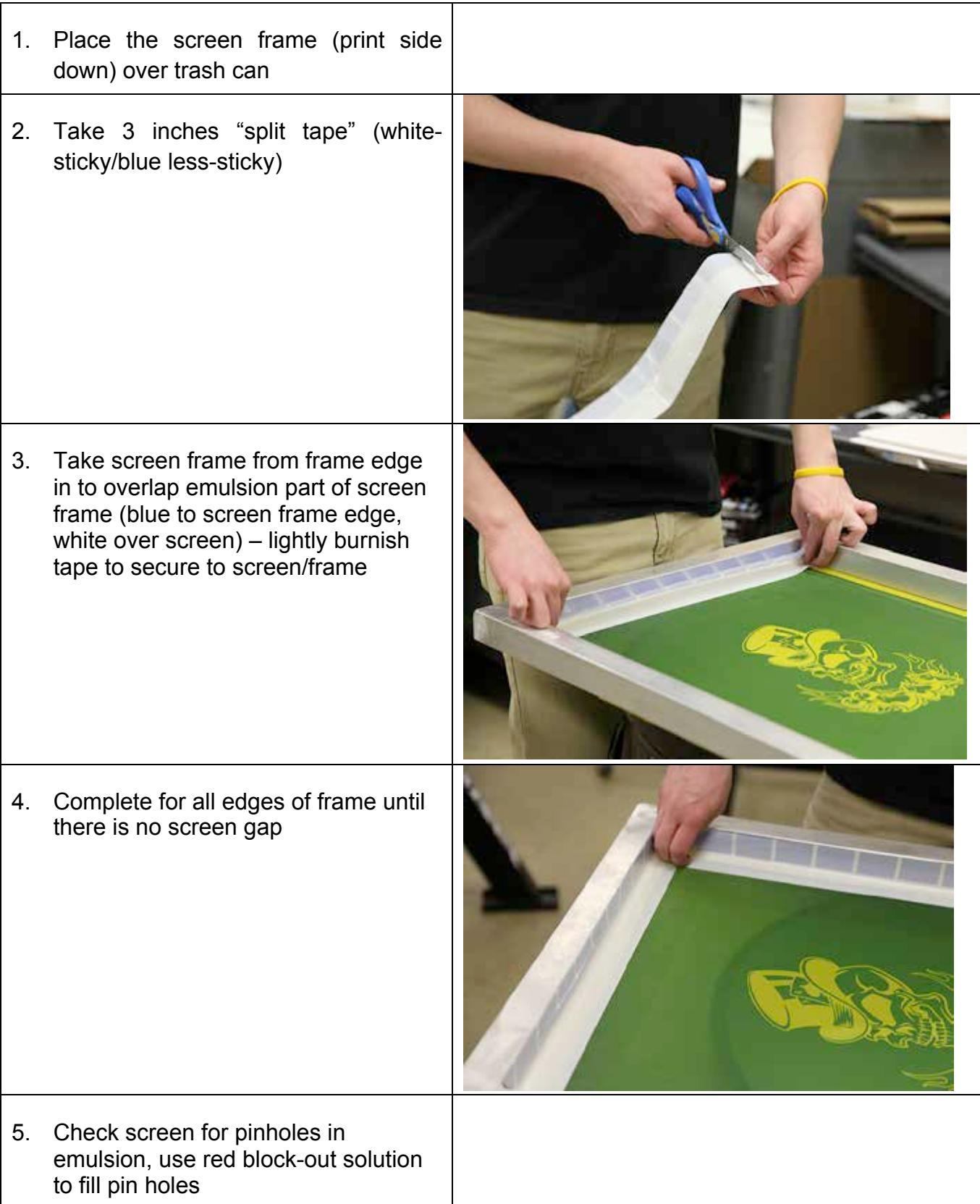

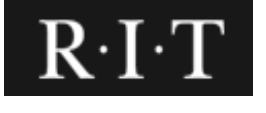

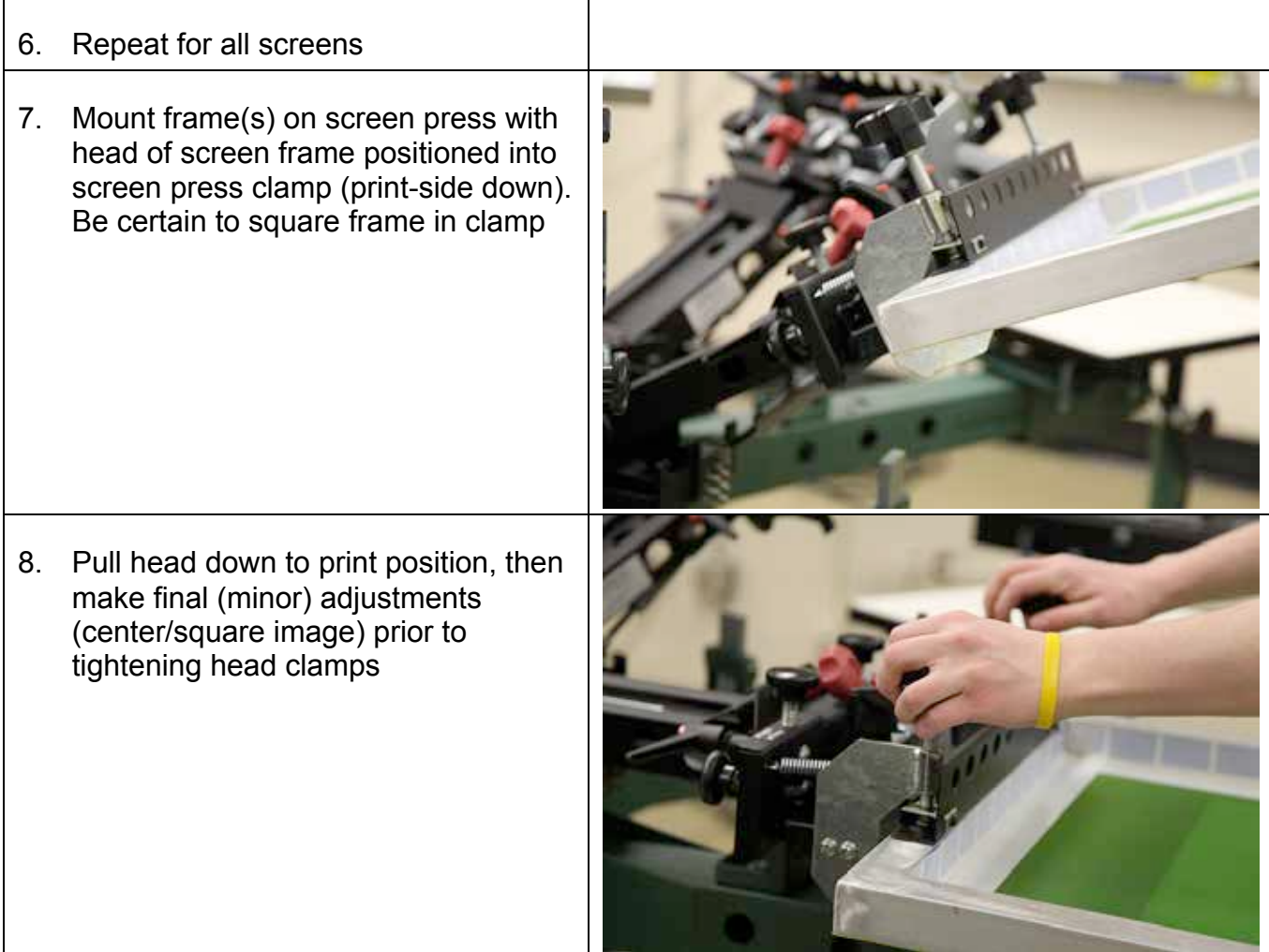

#### **5.5 Step 5 – Screen Print Process** Steps:

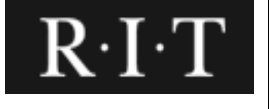

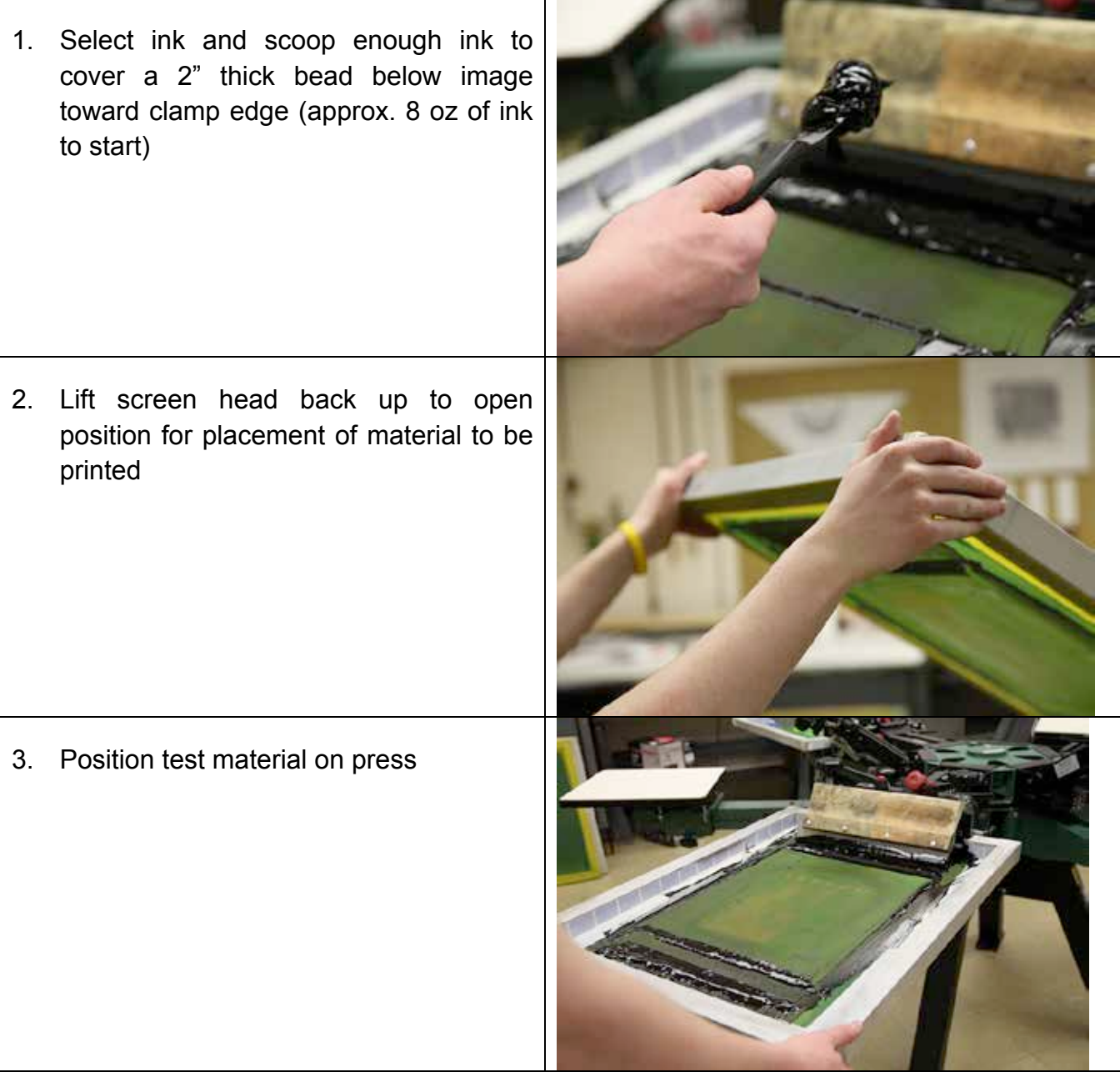

Copyright **Rochester Institute of Technology**. All rights reserved. May not be reproduced without permission. All hard copies should be checked against the current electronic version within **School of Media Sciences** prior to use and destroyed promptly thereafter. All hard copies are considered Uncontrolled documents.

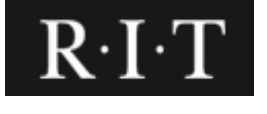

#### **School of Media Sciences, CIAS SCREEN PRINTING Pg. 15 of 19**

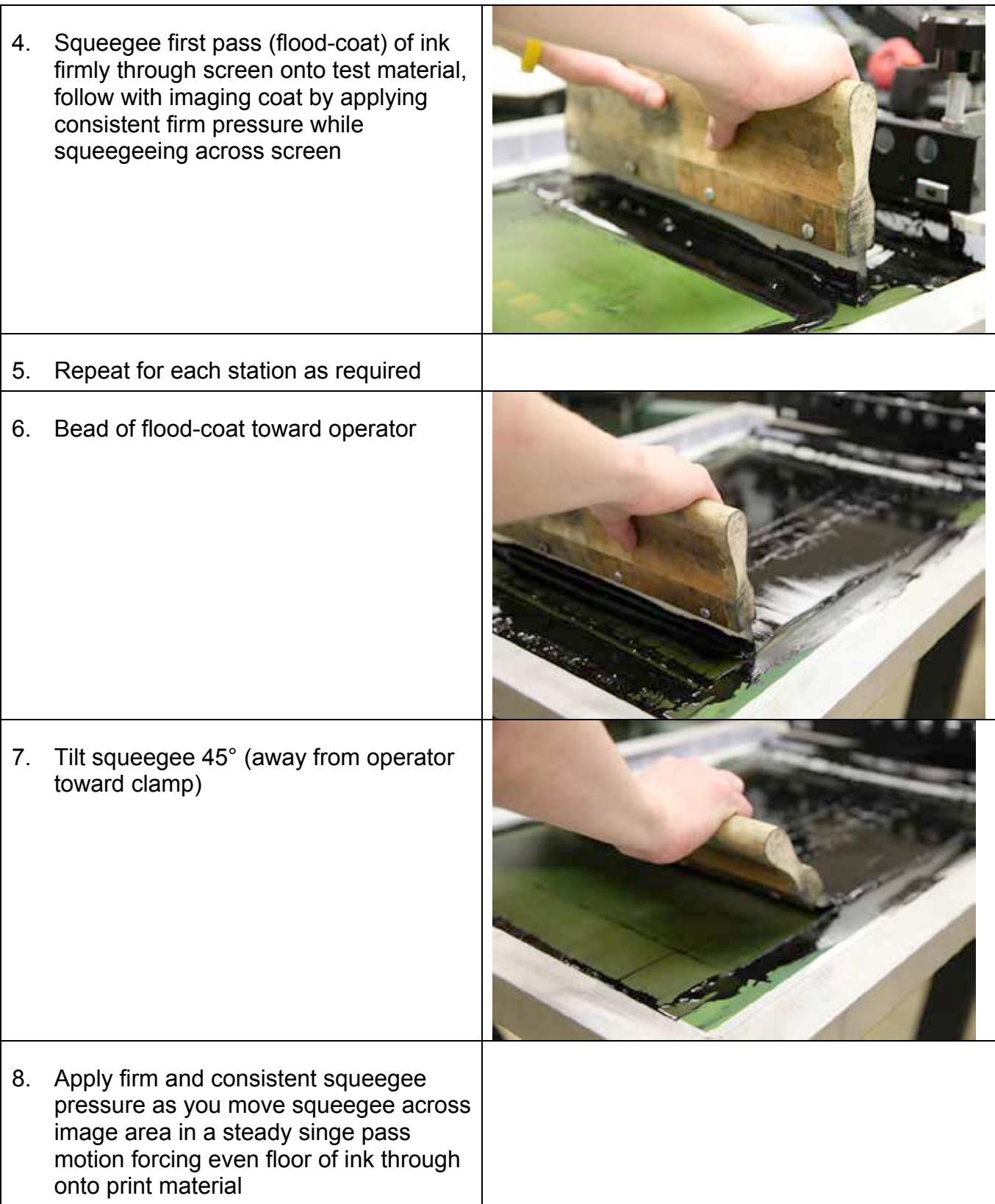

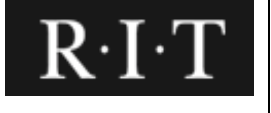

#### **School of Media Sciences, CIAS SCREEN PRINTING Pg. 16 of 19**

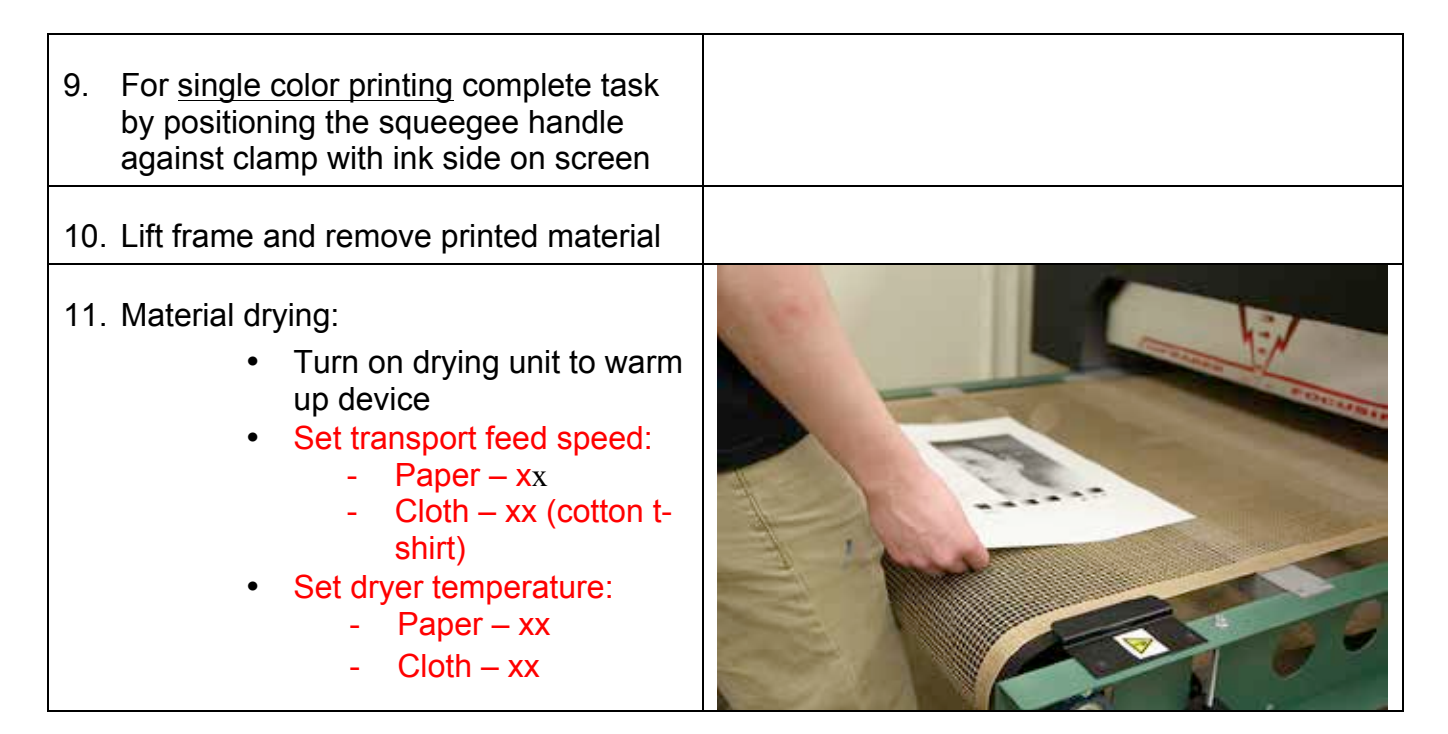

*Caution: Adjust temperature and transport speed appropriately with various material (check with staff or faculty for required setting)*

#### Multi-color screen-printing:

Assumptions:

• Operator has successfully followed the procedure for a single color printing and is now ready to image additional colors.

Steps:

- 1. Position the "flash-dryer" into place over one print station (usually next to the first-color printing station)
- 2. Rotate screen press platen carousel (bottom of screen press) to position firstcolor under flash dryer
- 3. Turn on flash dryer (High) for 5-10 seconds (±) to dry ink on image surface. Check to make sure it is dry – repeat if necessary
- 4. Ink should be dry to touch to insert proper coverage and trapping for next color printing
- 5. Position next color screen frame into adjacent unit clamp lightly since further adjustment will be required for precise registration
- 6. Rotate platen carousel such that first color image is now in position under  $2^{nd}$ color screen frame

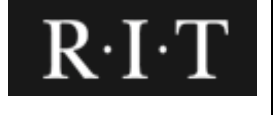

- 7. Position screen frame down over (dry) image and loosen clamps to make fine-tune registration adjustments of  $2^{nd}$  image to  $1^{st}$  image
- 8. Secure screen frame clamps tightly when registration is achieved
- 9. Repeat this process for each additional color

#### **5.6 Step 6 – Screen Press Clean-up**

Steps:

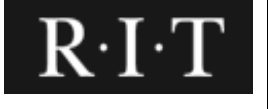

#### **School of Media Sciences, CIAS SCREEN PRINTING Pg. 18 of 19**

1. Position a blank sheet of paper under each screen frame to make sure no ink leaks onto platen 2. Take squeegee(s) to ink supply can and remove excess ink with ink knife making certain not to contaminate the ink 3. Use ink knife to remove all excess ink on each screen frame and return excess ink to ink can making certain not to contaminate the ink 4. Take a cloth shop-rag (red/pink) and moisten with press wash and carefully wipe down screen frame and squeegee. Repeat as rag gets saturated with ink

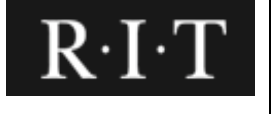

#### **School of Media Sciences, CIAS SCREEN PRINTING Pg. 19 of 19**

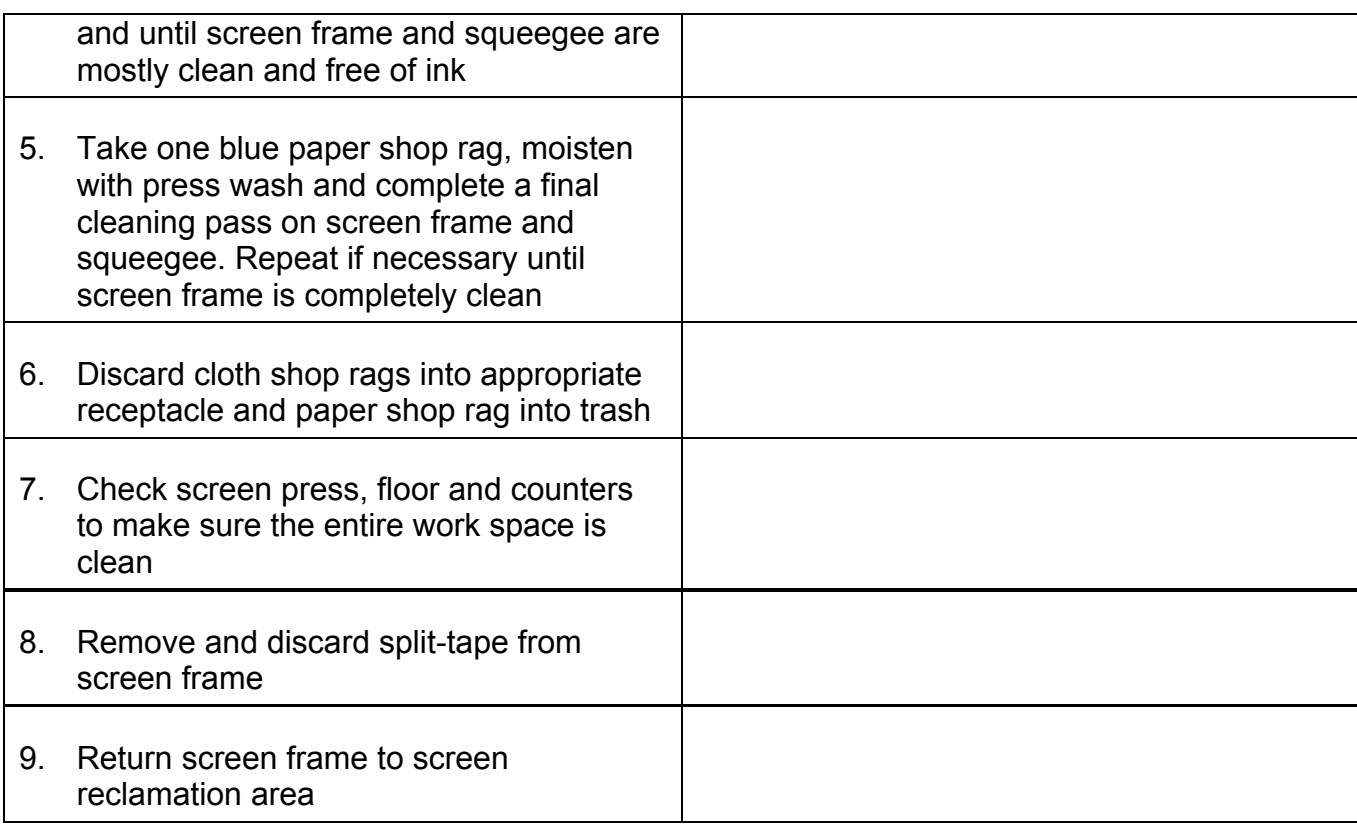

#### **5.7 Step 7 – Screen Frame Reclaim**

Steps:

- 1. Position screen frame in wash-out booth
- 2. Rinse both sides of screen frame with water (pressure washer wand)
- 3. Spray emulsion remover on both side of screen frame
- 4. Allow emulsion remover to work for 2-3 minutes
- 5. Pressure wash the 'print side' of screen frame until all emulsion has been removed
- 6. Let screen frame stand dry

*Note: If screen frame has a haze due to ink, repeat above process this time using haze remover*